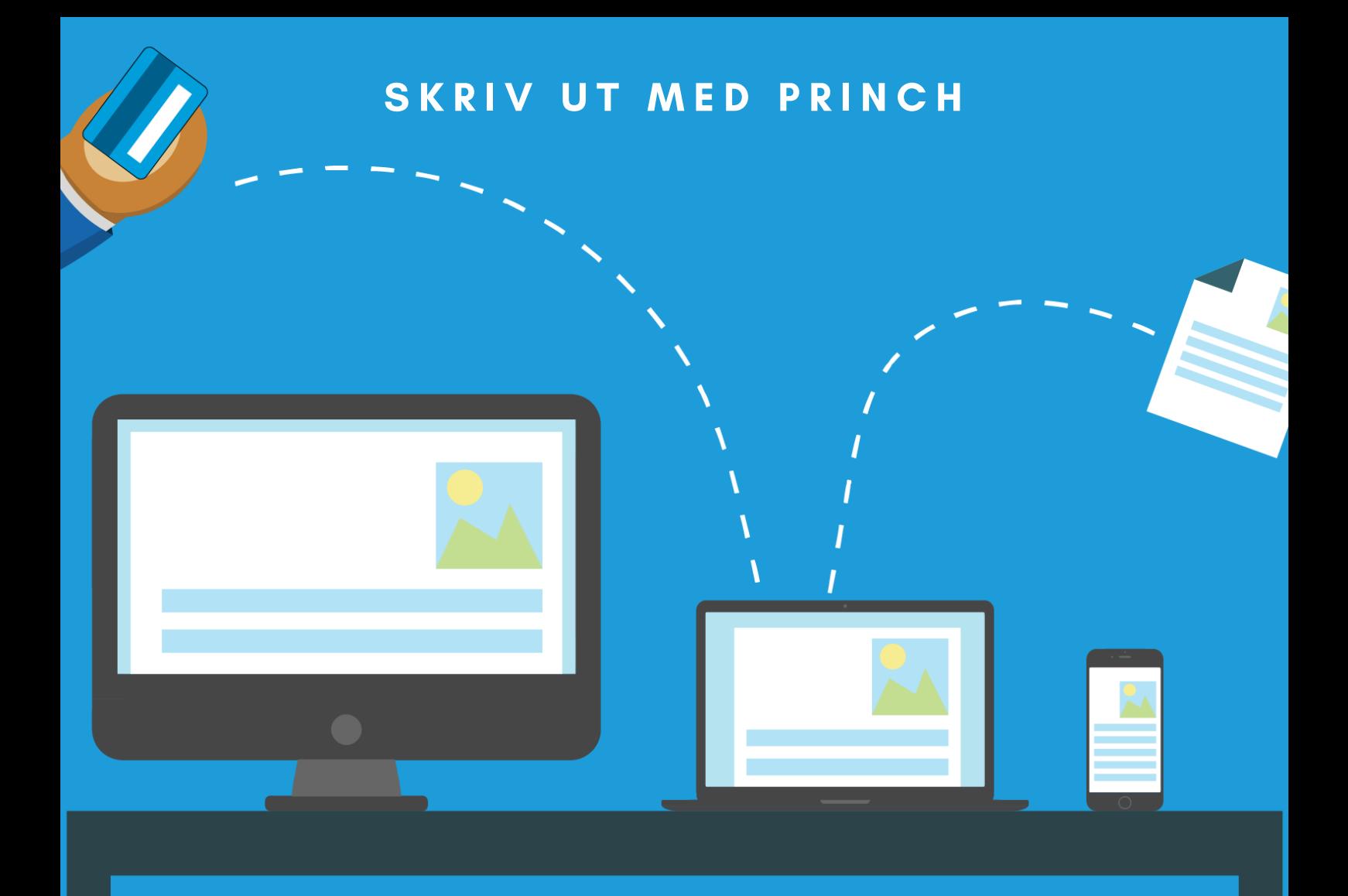

# Orinch

# **EN GUIDE TILL UTSKRIFT FRÅN OLIKA ENHETER**

Det är möjligt att skriva ut från följande enheter: Publik dator, bärbar dator, surfplatta eller mobil.

# **UTSKRIFT FRÅN MOBIL**

**Har du laddat ner appen Princh?**

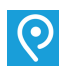

**Då kan du skriva ut dokument som finns i din mobil.**

## **Steg-för-steg:**

- Öppna dokumentet du vill skriva ut.
- Skriv ut eller dela dokument med Princh.  $\bigcirc$
- Välj skrivare. Skanna QR-kod eller skriv in **skrivar-ID 102820.**
- Hofors Bibliotek välj denna skrivare.
- Utskriftsinställningar. Välja antal kopior, dubbelsidig utskrift, färgutskrift etc. (4)
- Förhandsvisning. **4**
- Totalt pris visas.
- Skriv ut.
- Beställning visas. Acceptera användarvillkoren.
- Fortsätt.
- Välj betalsätt. Swish/betalkort/över disk. *Vid betalning med swish/betalkort kommer din beställning att skrivas ut omedelbart efter betalning. Vid betalning över disk behöver du även fylla i ditt namn, så skickar personalen utskriften till skrivaren efter betalning.*
- Betala.
- Utskrift beställd/skickad till skrivare.

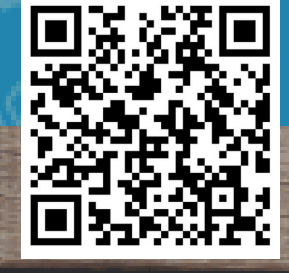

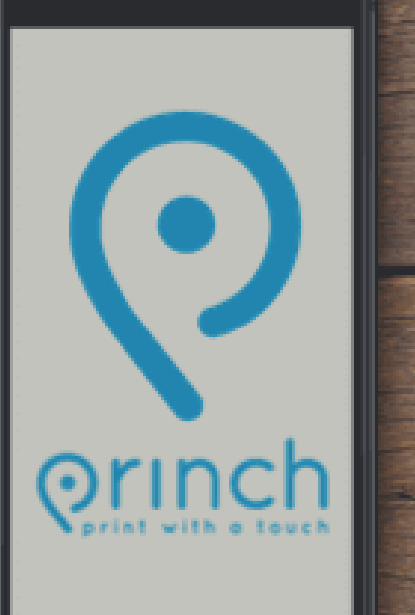

# **Drinch**

# **UTSKRIFT FRÅN DATOR**

## **Gäller även Chromebooks**

## **Steg-för-steg:**

- Spara ner dokumentet på datorn.
- Öppna en webbläsare och skriv: **[print.princh.com](http://print.princh.com/)**
- Fyll i Hofors biblioteks **skrivar-ID**, **102820.**
- Klicka här för att välja och ladda upp dokument.
- Hitta ditt sparade dokument och välj: Öppna *Fler dokument kan laddas upp samtidigt.*
- Utskriftsinställningar. Välja antal kopior, dubbelsidig utskrift, färgutskrift etc. För fler inställningar klicka på symbolen med skiftnyckel.
- Förhandsgranska genom att klicka på  $\left[\begin{smallmatrix}\bullet\end{smallmatrix}\right]$
- Totalt pris visas.
- Godkänn användarvillkor.
- Fortsätt
- Välj betalsätt. Swish/betalkort/över disk. *Vid betalning med swish/betalkort kommer din beställning att skrivas ut omedelbart efter betalning. Vid betalning över disk behöver du även fylla i ditt namn, så skickar personalen utskriften till skrivaren efter betalning.*
- Betala
- Utskrift beställd/skickad till skrivare.